## 知 EIA在线用户中手机号显示不全

iMC [UAM](https://zhiliao.h3c.com/questions/catesDis/691) [iMC](https://zhiliao.h3c.com/questions/catesDis/685) **[张鑫](https://zhiliao.h3c.com/User/other/515)** 2022-12-29 发表

组网及说明 无特殊组网

在线用户列表中用户手机号显示不全

告警信息

在线用户列表中大部分接入用户手机号字段为空,实际有在用户中录入手机号信息。

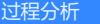

客户给每个接入用户都配置了手机号,但是在在线用户处只有极少数用户有显示:

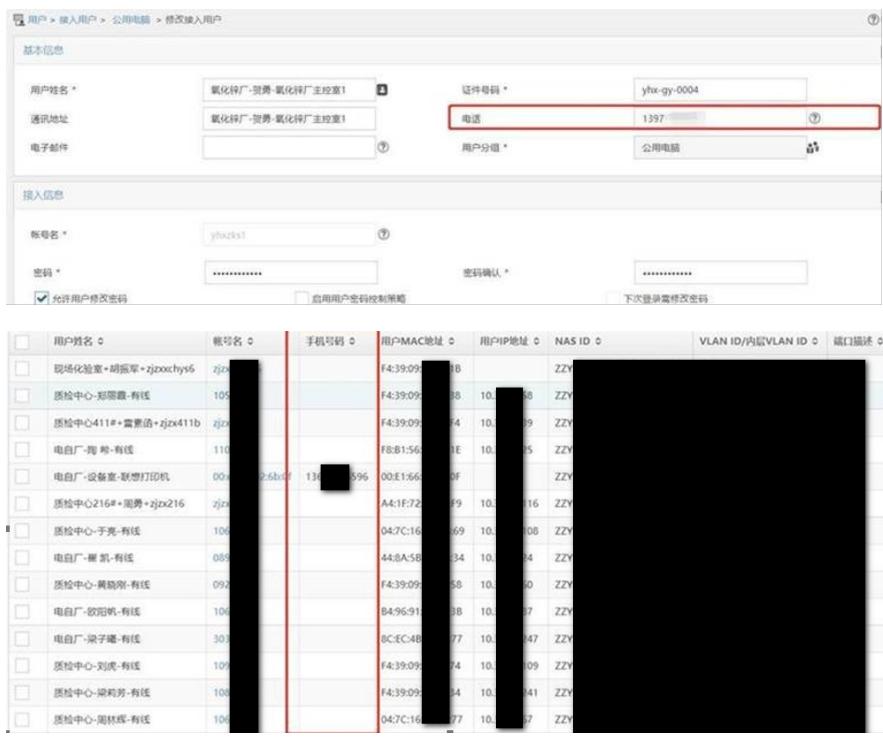

EIA的E0611版本后对接入用户所对应的平台用户信息有所修改,此前是使用PLAT的用户信息,后续EIA独立 维护基础信息,因此可能存在升级后过渡问题。

## 解决方法

从E0611以下版本升级上来的接入用户数据会有这个问题,这是剔除平台基本用户,直接用eia自己的 用户时遗留的问题。 提供规避措施有如下2种,二选一即可: 方式一:可以通过点击修改接入用户,再点击确定,可修复单个接入用户的; 方式二:提供sql批量修复全部: 步骤 1.执行SQL脚本 Mysql,Dameng,Oracle执行SQL:**update** ead.TBL\_ACM\_USER **set** PHOnE= (**SELECT** PHONE **from** ead.TBL \_ACM\_BASIC\_USER **WHERE** USER\_ID = ead.TBL\_ACM\_USER.PLAT\_USER\_ID)

SQLServer 执行SQL:**update** ead.ead.TBL\_ACM\_USER **set** PHOnE= (**SELECT** PHONE **from** ead.ead.TBL\_A CM\_BASIC\_USER **WHERE** USER\_ID = ead.ead.TBL\_ACM\_USER.PLAT\_USER\_ID)

2.执行完成后,重启下uam进程。

重启uam进程期间可能会有认证报文重传,建议在非业务高峰时段操作